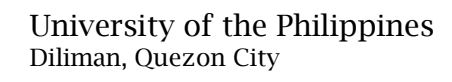

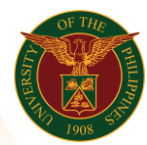

# QUICK GUIDE

## Submit Authority to Fill

### 1. Pre requisite

- *our ce*  o UP mail account (requested from OVPA/HRIS Team)
- o Person Record

#### 2. Log in to [https://uis.up.edu.ph](https://uis.up.edu.ph/)

- *or mat* o Enter UIS credentials (username and password) > Login button
- 3. UIS Home Page > Main Menu
	- *Sys* o UP Authority to Fill/Hire > Authority to Fill (For Permanent Positions) > Submit Authority to Fill

#### 4. Submit Authority to Fill: Special Information

#### Add Authority to Fill

- o Click the Add/Update button
- o Fill up all text fields especially \* indicate field
- o Click the Apply button
- o Click the Next button
- 5. Review.

#### Submit Authority to Fill: Review

Note: Review your changes and, if needed, attach supporting documents.

o Click the Submit button

### Confirmation

Note: Your Authority to fill has been submitted for supervisor's approval. o Click the Home button